#### CSE152 – Computer Vision – Assignment 0 (SP16) Instructor: Ben Ochoa Maximum Points : 20 Deadline : 11:59 p.m., Wednesday, 6-April-2016

### Instructions:

- This assignment should be solved, and written up individually
- There is no physical hand-in for this assignment.
- Coding for this assignment should be done in MATLAB
- All code developed for this assignment should be included in the appendix of the report.
- In general, MATLAB code does not have to be efficient. Focus on clarity, correctness and function here, and we can worry about speed in another course.
- Submit your assignment electronically by email to Akshat Dave [\[akdave@ucsd.edu\]](mailto:akdave@ucsd.edu) with the subject line CSE152-Assignment-0. The email should contain one attached file named [CSE\_152\_HWO\_<student-pid>.zip]. This zip file must contain the following two artifacts:
	- 1. A pdf file named [CSE 152 HW0 <student-pid>.pdf] containing your writeup. Please mention the author's full name and student identity in the report.
	- 2. A folder named [CSE\_152\_HWO\_<student-pid>\_code] containing all your matlab code files

### 1 Introduction

The purpose of this assignment is to gain some familiarity with MATLAB programming. MATLAB is intuitive and easy to use. Even if you do not understand a command or a feature of the language, you can simply consult the reference manual that comes with the program. The following two tutorials are available for your reference:

- [http://cseweb.ucsd.edu/classes/wi13/cse152-a/hw0/matlab\\_intro.m](http://cseweb.ucsd.edu/classes/wi13/cse152-a/hw0/matlab_intro.m)
- <http://www.math.utah.edu/lab/ms/matlab/matlab.html>.

## 2 Image channels [10 points]

You are required to write a program that does the following:

- 1. Reads in an image I.
- 2. Resizes the image I to  $I_s$  of dimensions  $256 \times 256$  pixels using bilinear interpolation.
- 3. Tiles the image to form a  $4 \times 1$  grid to show the colour channels in the order  $\le$  all, red, green, blue>.

Test your program and present your results for the image cleese.jpg provided on the course website [5 points]. A sample is shown for the image appleby.jpg in Fig. [1](#page-1-0) (you need to include only the results of cleese.jpg). Your program should be short (5 to 10 lines). Additionally, write a short paragraph explaining your results. Does your program produce the correct output? Does the red, green and blue channel separation make sense? [5 points]

<span id="page-1-0"></span>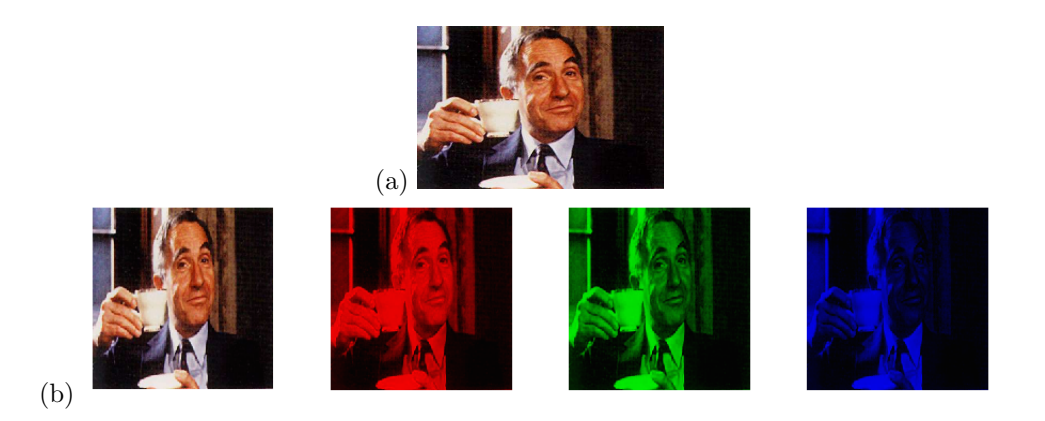

Figure 1: (a) sample input image applby.jpg (b) sample output of the program on appleby.jpg, channels from left to right are <all channels, red channel, green channel, blue channel>

# 3 Image rotation [10 points]

Consider an image I. Write a function to rotate the I by  $\theta$  radians anticlockwise,  $\theta \in \{0, \frac{\pi}{2}, \pi, \frac{3\pi}{2}\}.$ Do not use imrotate.m or any other library function. Tile the output image similar to Fig [2.](#page-1-1) You should run your function on the starbucks-ring.jpg image provided on the website and provide results only for that.

<span id="page-1-1"></span>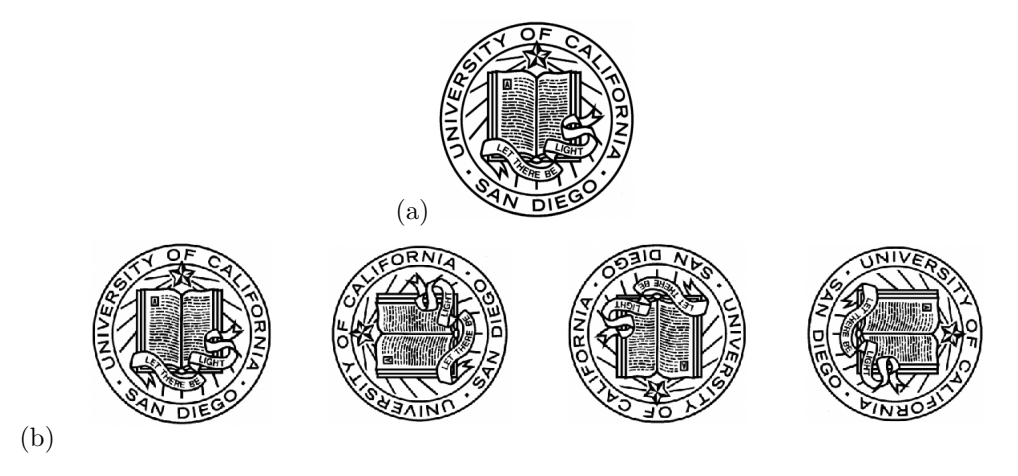

Figure 2: (a) sample input image  $ucsd.png$  (b) sample output showing  $0, \frac{\pi}{2}, \pi, \frac{3\pi}{2}$  radian rotation anticlockwise.